## Credential History in Ezeelogin

626 Rakhi September 14, 2023 [Features & Functionalities](https://www.ezeelogin.com/kb/category/features-functionalities/6/) 987

## How to view the updated password history for remote servers?

[Credential history](https://www.ezeelogin.com/user_manual/CredentialHistory.html) feature is to store the previous password of the remote SSH user ( a Unix system user ) which is used to login to remote servers.

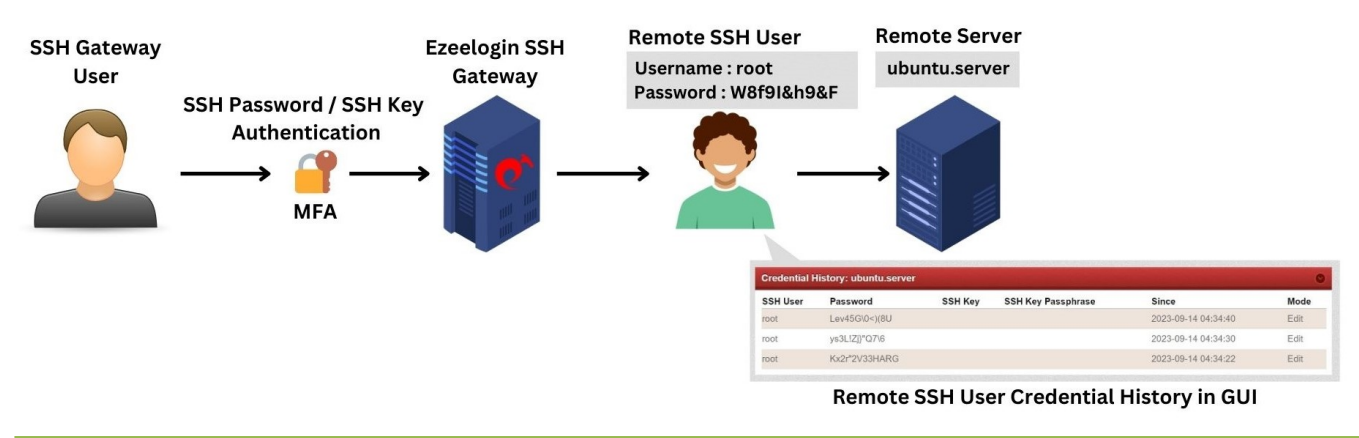

## **This feature is available from the 7.34.2 Ezeelogin version.**

[Upgrade Ezeelogin to the latest version](https://www.ezeelogin.com/kb/article/upgrade-ezeelogin-jump-server-to-the-latest-version-136.html)

To access this feature, follow these steps:

In the "**Settings**" tab, navigate to **General > Miscellaneous** > Specify the desired duration for visible **credential history months**.

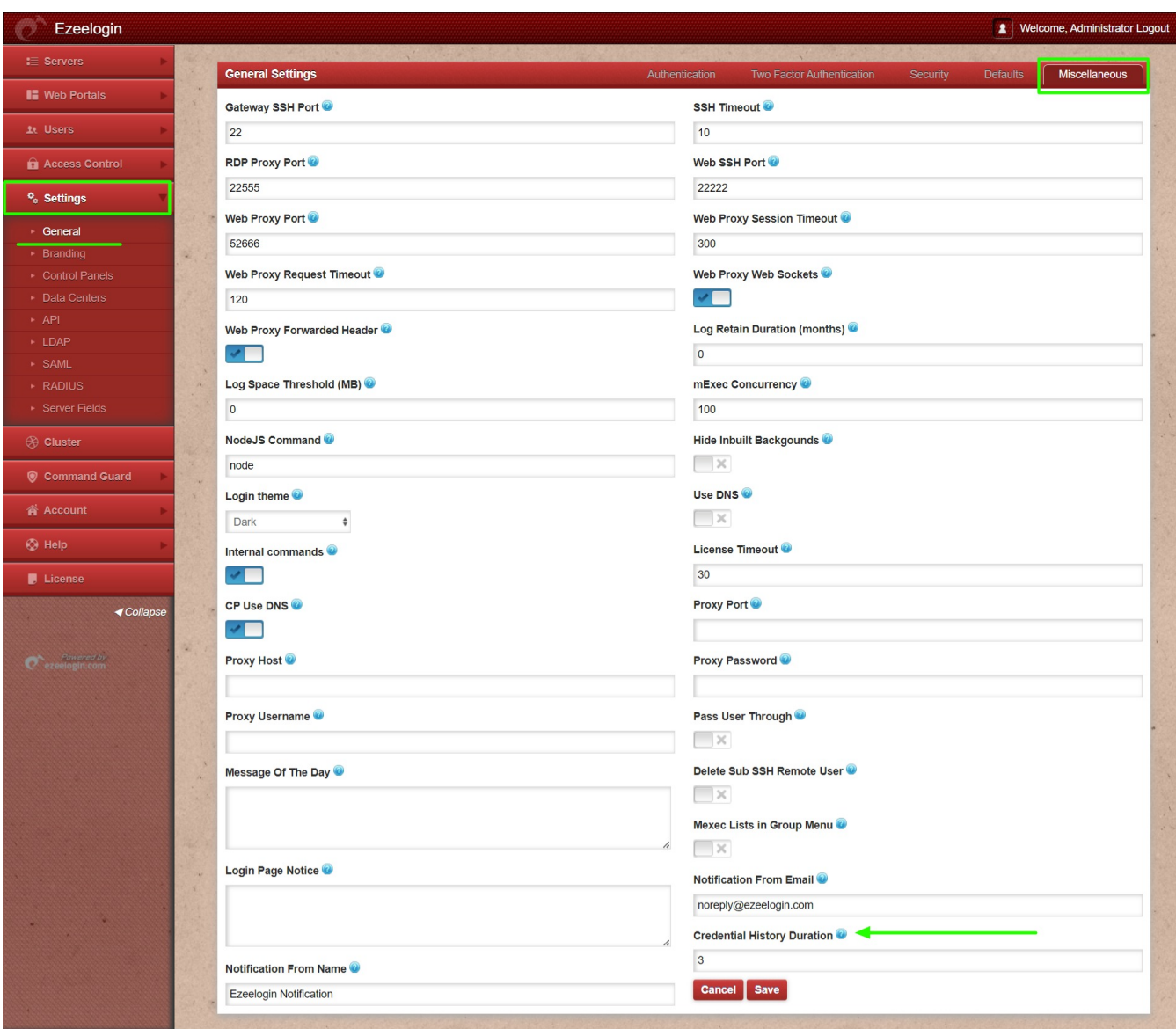

- In "Access Control," grant privileges to the group users under **UserGroup-Action**. Enable "Credential History" for them. By doing this, the selected group can use the feature to manage historical credentials.
- Also Under the **User action** section, you have the ability to grant users privileges by enabling the "Credential History" option.

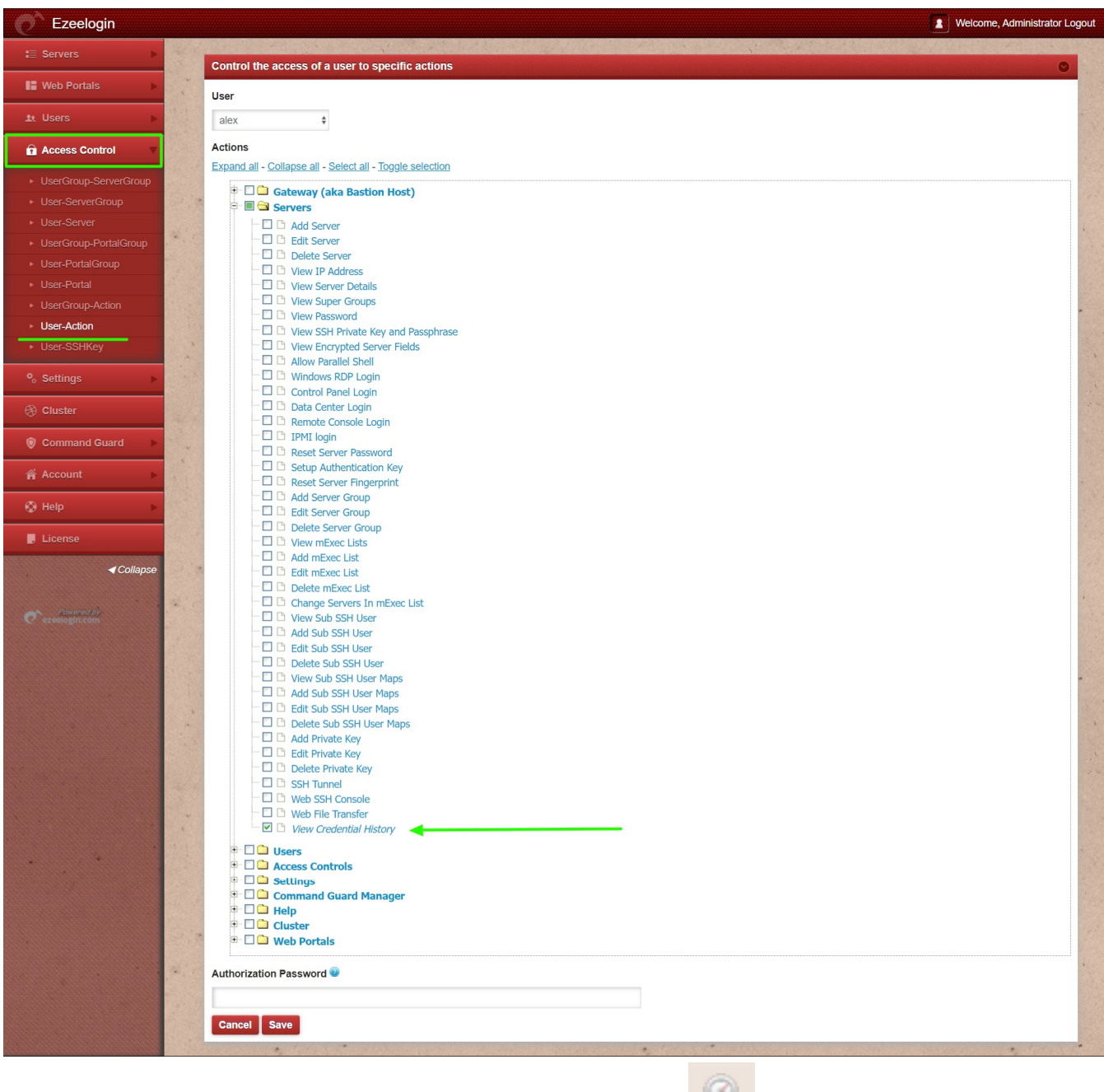

• Once enabled, you'll find the "Credential History" option adjacent to the server listings under the "**Servers**" tab.

| Ezeelogin                          |               |                |                         |     |                              |                          |                                                            |                                                                            | ×.<br>Welcome, Administrator Logout                                             |
|------------------------------------|---------------|----------------|-------------------------|-----|------------------------------|--------------------------|------------------------------------------------------------|----------------------------------------------------------------------------|---------------------------------------------------------------------------------|
| $\equiv$ Servers                   |               | <b>Servers</b> | find                    | All | domain lookup<br>$\check{~}$ | $\bullet$ $\blacksquare$ | <b>ANGEL MANUSCRIPT</b>                                    |                                                                            | Rows Auto ~                                                                     |
| ▶ Server Groups                    | 744           | $\Box$         | Name ↓                  |     | <b>IP Address</b>            | <b>Server Group</b>      | <b>SSH Port</b>                                            | <b>Description</b>                                                         | <b>Actions</b>                                                                  |
| Super Groups                       |               | $\Box$         | + Admin holders5689     |     | 192.168.0.108                | Admin_Servers            | 22                                                         |                                                                            | 100                                                                             |
| Sub SSH Users                      |               |                | +Deb2394 servers        |     | 192.168.0.116                | Log_Servers              | 22                                                         |                                                                            | $\sim$ $\sim$ $\sim$                                                            |
| Sub SSH User Maps                  |               | $\Box$         |                         |     | 192.168.4.185                |                          | 22                                                         |                                                                            |                                                                                 |
| $\blacktriangleright$ mExec lists  |               |                | + demo_west             |     |                              | Cust Servers             |                                                            |                                                                            | $\frac{1}{2}$                                                                   |
| $\blacktriangleright$ Import       |               |                | + dev_web7265_server    |     | 192.168.5.234                | Cloud Servers            | 22                                                         |                                                                            | $\sqrt{2}$                                                                      |
| ▶ Global Key                       |               | $\Box$         | + europ_queb6321_server |     | 192.168.0.162                | Dev-Admin Servers        | 22                                                         |                                                                            | $\mathcal{S} = \mathcal{S}$                                                     |
| ▶ Key Management                   |               |                | + indon ser128          |     | 192.168.0.236                | Dev-Admin_Servers        | 22                                                         |                                                                            | $\sim$ $\sim$ $\sim$                                                            |
|                                    |               | $\Box$         | + level_log2689_server  |     | 192.168.0.105                | Dev-Admin Servers        | 22                                                         |                                                                            | $\sim$ 00                                                                       |
| <b>II</b> Web Portals              |               | $\Box$         | + lore_rest8564         |     | 192.168.0.154                | Cloud Servers            | 22                                                         |                                                                            | $\sqrt{2}$                                                                      |
| <b>上 Users</b>                     |               | $\Box$         | + supportstaff 2017     |     | 192.168.5.162                | Staff Servers            | 22                                                         |                                                                            | $\sqrt{2}$                                                                      |
| <b>Access Control</b>              |               |                |                         |     |                              |                          |                                                            |                                                                            | $1 - 9/9$                                                                       |
| <sup>o</sup> <sub>o</sub> Settings | $\mathcal{A}$ |                | PER LA PA               |     |                              | - -<br>- 140<br>$\sim$   | $\mathcal{P} = \mathcal{P}$<br>$\mathbf{L}$ , $\mathbf{L}$ | <b>REAL PROPERTY AND INCOME</b><br>$\mathcal{A} = \mathcal{A} \mathcal{A}$ | $\frac{1}{2} \left( \frac{1}{2} \right) \frac{1}{2} \left( \frac{1}{2} \right)$ |

**How can you view the password history of the remote SSH user?**

Choose the target server, then initiate a password reset by selecting "Reset Password on Selected Servers" from the right-click menu.

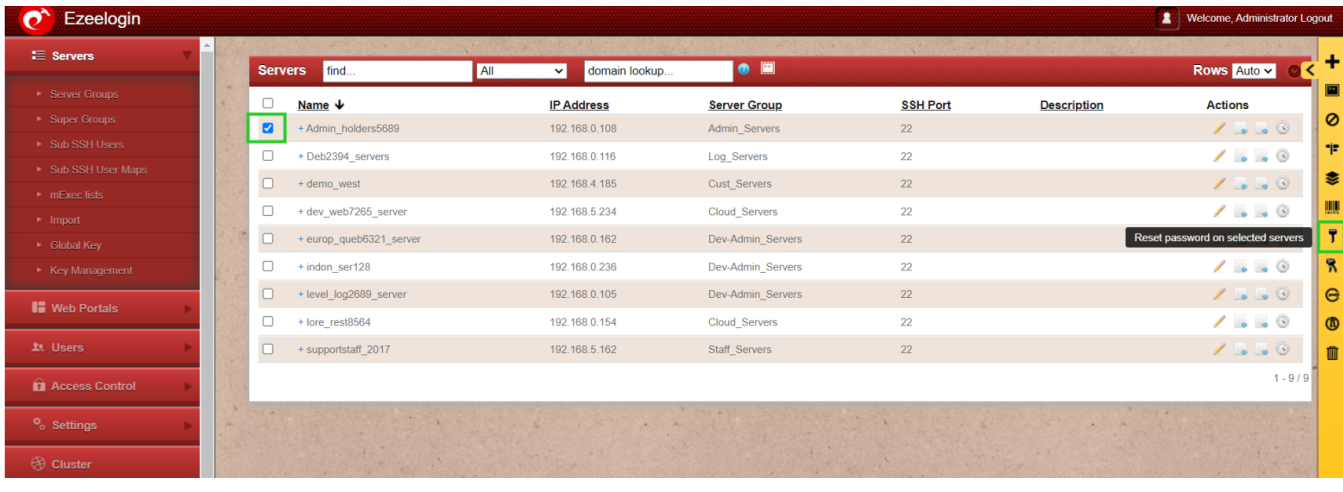

Following you'll observe the status of the password reset process.

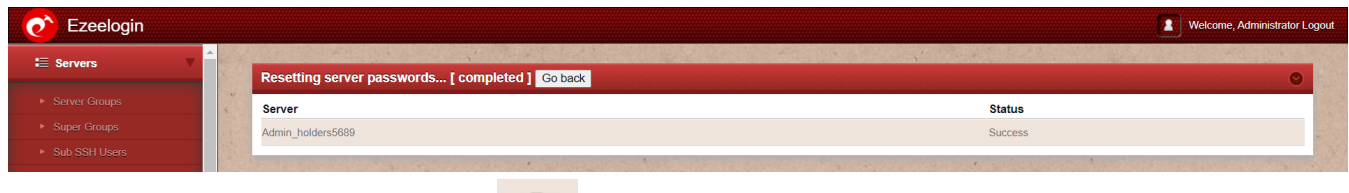

• When you click on the icon of "Credential History," you can view the timeline and user details showing how the password was changed.

| Ezeelogin<br>X   Welcome, Administrator Logout |                         |                                       |                           |                     |       |  |  |  |  |  |  |  |  |  |
|------------------------------------------------|-------------------------|---------------------------------------|---------------------------|---------------------|-------|--|--|--|--|--|--|--|--|--|
|                                                |                         |                                       |                           |                     |       |  |  |  |  |  |  |  |  |  |
|                                                |                         |                                       |                           |                     |       |  |  |  |  |  |  |  |  |  |
| SSH User                                       | Password                | <b>SSH Key</b>                        | <b>SSH Key Passphrase</b> | <b>Since</b>        | Mode  |  |  |  |  |  |  |  |  |  |
| I root                                         | flefXTZgqA}]\$X3bEpwNxD |                                       |                           | 2023-08-10 13:47:05 | Reset |  |  |  |  |  |  |  |  |  |
|                                                |                         |                                       |                           |                     |       |  |  |  |  |  |  |  |  |  |
|                                                |                         | Credential History: Admin_holders5689 |                           |                     |       |  |  |  |  |  |  |  |  |  |

**How can you view the key history of the remote SSH server?**

The key's credential history becomes accessible once you have made the transition from using the key for password management to a password-based approach. You can then review this history when resetting or altering the password for the remote server.

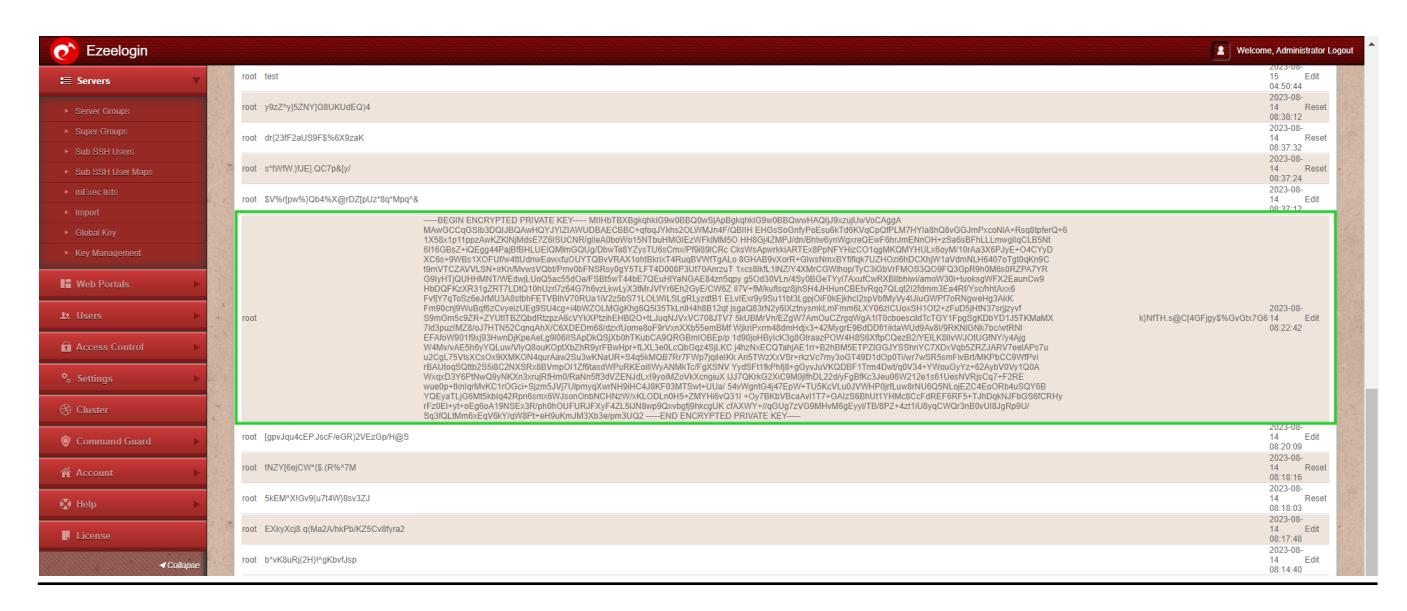

Online URL: <https://www.ezeelogin.com/kb/article/credential-history-in-ezeelogin-626.html>